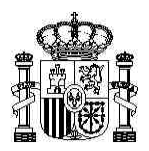

**MINISTERIO** DE INDUSTRIA COMERCIO Y TURISMO

SECRETARÍA DE ESTADO DE COMERCIO

DIRECCION GENERAL DE POLÍTICA COMERCIAL

SUBDIRECCIÓN GENERAL DE INSPECCIÓN, CERTIFICACIÓN Y ASISTENCIA TÉCNICA DEL COMERCIO EXTERIOR

# **PROYECTO ESTACICE BREXIT**

## **1.- ANTECEDENTES**

La entrada en vigor del Brexit supondrá un aumento de los trámites que las empresas deben afrontar para continuar con sus operaciones comerciales con RU.

A partir del 1 de enero, fecha en la que RU será un tercer país, fuera de la UE, los operadores deben realizar trámites aduaneros y sus mercancías estarán sometidas a controles oficiales de manera previa al despacho de aduanas, en el comercio exterior con este país. En el caso de los controles de calidad comercial se realizan por el Servicio de Inspección SOIVRE en el marco de la Orden PRE 3026/2003.

La Secretaría de Estado de Comercio sensible a la preocupación manifestada por las asociaciones sectoriales, que temían una ralentización de los flujos comerciales debido a los trámites aduaneros y el control de mercancías, ha afrontado **un cambio en los procedimientos de trabajo** utilizados por el Servicio de Inspección SOIVRE en las tareas de inspección y control de la calidad comercial en las aduanas españolas. Estos controles, recogidos en el Orden PRE 3026/2003, obedecen a obligaciones reglamentarias en el marco de las Organizaciones comunes de mercado y del Reglamento de control oficial de los productos alimenticios (Rgto (UE) 2017/625).

Así mismo ha emprendido **importantes cambios en la herramienta informática** de gestión ESTACICE, previa consultas con las propias organizaciones sectoriales y las asociaciones de representantes aduaneros.

## **2.- ANÁLISIS DE LA SITUACIÓN**

Tras un análisis sobre el potencial impacto del Brexit desde el punto de vista del control de mercancías en los distintos sectores en los que interviene el SI SOIVRE, se identificó al sector de frutas y hortalizas como uno de los más afectados.

Los puntos críticos identificados fueron:

- $\circ$  Empresas sin experiencia en las gestiones de exportación a terceros países, muchas de ellas habituadas a la expedición de mercancías en el ámbito intracomunitario.
- o Tiempos muy ajustados de respuesta a sus socios comerciales por parte de las empresas.
- o Necesaria fluidez del tráfico comercial para evitar pérdida de clientes y de calidad de las mercancías.
- o Muchos contenedores parados en recinto aduanero podrían ocasionar bloqueos.

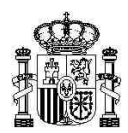

A la vista de esta problemática se han analizado las posibles soluciones que se podrían dar a cada uno de los problemas y finalmente se han adoptado las siguientes medidas encaminadas todas ellas a mejorar las condiciones de control en los puntos de inspección:

- Facilitar aún más el manejo de la aplicación ESTACICE, con el fin de poder agilizar las gestiones aduaneras.
- Permitir enviar solicitudes de control con datos provisionales, para adelantar tiempos de gestión.
- Adelantar las respuestas en ESTACICE con las resoluciones de conformidad (certificados) siempre que sea posible.
- Optimizar la herramienta de análisis de riesgo para afrontar los nuevos retos introducidos por el BREXIT, disminuyendo el número de contenedores para los que se requiere control en el punto de inspección.

El S.I. SOIVRE, de la Secretaría de Estado de Comercio, ha dirigido sus trabajos en volcar a la aplicación ESTACICE y al procedimiento de control los cambios técnicos necesarios para, en base a lo anterior, agilizar los trámites acortando los tiempos.

Estos cambios se concretan en:

- 1. Puesta en marcha de la **presolicitud SOIVRE**. Que se alimenta de los datos comunes que se incluyen en el DUA de exportación. De este modo se agiliza al máximo el manejo de la entrada de datos.
- 2. Permitir la inclusión de **datos provisionales en la solicitud** para iniciar las gestiones aduaneras y permitir pasar el análisis de riesgo, avanzando la presentación de solicitudes, e incluso el control, sin esperar a tener cerrado en el envío los datos de peso, valor, bultos o unidades.
- 3. **Análisis de riesgo automático** en calidad comercial, que permite adelantar las respuestas en circuito verde, evitando el requerir en el punto de inspección la presencia de aquellas mercancías que no han sido seleccionadas para ser objeto de control físico, salvo requerimiento de la autoridad aduanera u otro Servicio de Inspección.

## **3.- ENTRADA DE DATOS**

ESTACICE es la herramienta de gestión del control SOIVRE enmarcado en la Orden PRE/3026/2003 (y Real Decreto 330/2008) que permite el envío de solicitudes y la recepción de los resultados del control (certificados).

Actualmente la presentación en ESTACICE de las solicitudes requeridas para los controles puede realizarse a través de dos vías:

## **3.1.- ESTACICE INTERNET.-**

Es la herramienta habitual, mayoritariamente utilizada. Las solicitudes deben ser introducidas tecleando los datos manualmente en un formulario. Se trata de una cómoda herramienta, en la que, si bien hay que teclear los datos, ofrece cierta versatilidad y comodidad de uso. Por

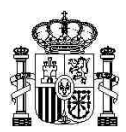

ejemplo permite recuperar las solicitudes anteriores, modificar algún dato y volver a enviarla como una nueva solicitud, o guardar borradores.

El enlace de acceso es<https://estacice.comercio.es/> .

## **3.2.- SERVICIO WEB SOIVRE/OPERADOR**

El Servicio de Inspección SOIVRE ofrece, a disposición de los solicitantes, un Servicio web SOIVRE/Operador, que permite a los solicitantes enviar desde sus propias aplicaciones los archivos con los datos necesarios para cumplimentar la solicitud SOIVRE (con una estructura concreta definida). De este modo las solicitudes no deben grabarse en ESTACICE Internet, sino que se aprovecha la información disponible en sus propios sistemas de gestión para volcar a ESTACICE.

Este Servicio web obliga a la empresa a desarrollar una herramienta informática interna, lo que puede no ser del interés de todas las empresas, en particular las más pequeñas, pero de gran utilidad para otras.

El Servicio web SOIVRE/Operador, implementado desde 2008, que puede ser de interés para el uso por las grandes empresas, o por las agencias de aduanas o transitarios, no está siendo muy utilizado por los operadores del sector hortofrutícola, aunque tiene una gran acogida por las empresas en otros ámbitos de control.

Para poder utilizarlo, las empresas interesadas deben dirigirse al Centro SOIVRE correspondiente y solicitar la autorización previa. El proceso de alta requiere la realización de pruebas en un "entorno de pruebas". Tras su implementación por la empresa, y la autorización correspondiente por el Servicio, se conectará con el sistema desde el sitio de producción.

Las especificaciones de este Servicio web se encuentran en: <https://estacice.comercio.es/>

En concreto en los enlaces:

<https://estacice.comercio.es/ayuda/wsestacice.zip> (NUEVA VERSIÓN de la documentación del servicio WEB (25 de agosto de 2020))

<https://wsestacice.comercio.es/> (Sitio de PRODUCCION para el servicio WEB):

<https://wspruebasestacice.comercio.es/>

Sitio de PRUEBAS para el servicio WEB. Para poder enviar solicitudes deben dirigirse al Centro SOIVRE correspondiente y solicitar autorización.

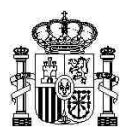

#### **El WS permite tanto el envío de solicitudes como la recepción de los certificados de control.**

## **3.3.- MEJORAS EN LA INTRODUCCIÓN DE DATOS**

Más allá del Servicio web y de cara a las empresas de menor tamaño (incluidos los representantes aduaneros) se ha seguido trabajando para buscar una nueva herramienta de introducción de datos, más sencilla que el formulario de internet, para aquellas empresas que por volumen de comercio no pueden implementar su propia aplicación para interactuar con el WS de SOIVRE/Operador arriba mencionado.

Dado que el análisis arroja una urgente actuación en el ámbito de **la exportación de frutas y hortalizas frescas** y dado que la AEAT no ha implementado la VUA para la exportación, se ha buscado una solución alternativa encaminada a cumplimentar los datos de la solicitud a partir de una presolicitud SOIVRE. Por practicidad esta presolicitud se genera de manera automática a partir de los DUAs de exportación de la AEAT que el operador posea.

El objetivo es conseguir que esta introducción de datos sea lo más sencilla posible y por eso aprovecha información ya cumplimentada en el archivo txt que acabará siendo el DUA de exportación.

**Para dar de alta una presolicitud SOIVRE el operador debe subir un archivo txt que conformará el DUA de exportación, definido por la AEAT.**

**Se trata del mensaje CUSDEC/DUA DE EXPORTACIÖN que define la AEAT en su web para envío por EDIFAC:**

[https://www.agenciatributaria.es/AEAT.internet/Inicio/La\\_Agencia\\_Tributaria/Aduanas\\_e\\_Impuestos\\_Especiales/\\_Presentacion/La\\_Aduana\\_espa](https://www.agenciatributaria.es/AEAT.internet/Inicio/La_Agencia_Tributaria/Aduanas_e_Impuestos_Especiales/_Presentacion/La_Aduana_espanola/_INFORMACION/Informacion_general_sobre_presentacion_por_Internet/Presentacion_DUA__Documento_Unico_Administrativo_/Guias_tecnicas/Presentacion_de_dua_de_Exportacion/Presentacion_de_dua_de_Exportacion.shtml) [nola/\\_INFORMACION/Informacion\\_general\\_sobre\\_presentacion\\_por\\_Internet/Presentacion\\_DUA\\_\\_Documento\\_Unico\\_Administrativo\\_/Guias\\_te](https://www.agenciatributaria.es/AEAT.internet/Inicio/La_Agencia_Tributaria/Aduanas_e_Impuestos_Especiales/_Presentacion/La_Aduana_espanola/_INFORMACION/Informacion_general_sobre_presentacion_por_Internet/Presentacion_DUA__Documento_Unico_Administrativo_/Guias_tecnicas/Presentacion_de_dua_de_Exportacion/Presentacion_de_dua_de_Exportacion.shtml) [cnicas/Presentacion\\_de\\_dua\\_de\\_Exportacion/Presentacion\\_de\\_dua\\_de\\_Exportacion.shtml](https://www.agenciatributaria.es/AEAT.internet/Inicio/La_Agencia_Tributaria/Aduanas_e_Impuestos_Especiales/_Presentacion/La_Aduana_espanola/_INFORMACION/Informacion_general_sobre_presentacion_por_Internet/Presentacion_DUA__Documento_Unico_Administrativo_/Guias_tecnicas/Presentacion_de_dua_de_Exportacion/Presentacion_de_dua_de_Exportacion.shtml)

**En el anexo I se incluye un ejemplo del propio documento de la AEAT para apreciar el formato.**

**A partir de este archivo (pueden subirse a ESTACICE hasta 25 archivos txt en una sola acción) el sistema generará la/s presolicitud/es SOIVRE correspondiente/s, volcando automáticamente los datos a un formulario, que, una vez revisado por el interesado y completado, será enviado como Solicitud SOIVRE para proseguir el trámite habitual. De esta manera se ahorra a los usuarios el tecleado de gran cantidad de datos.**

**El sistema mantiene la trazabilidad entre archivo txt subido, la presolicitud y la solicitud SOIVRE y las líneas de cada uno.**

**Por otro lado permite incluir tantas líneas o partidas como vayan a conformar el DUA, y el sistema organiza automáticamente la información en las presolicitudes SOIVRE necesarias.**

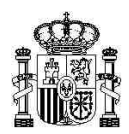

**El sistema no leerá los datos del archivo txt subido que no necesita y que sólo incumben a la AEAT. Esto es posible porque los campos están bien definidos y separados.**

**Se utiliza el archivo txt sólo para leer los campos que se hayan cumplimentado en el txt del DUA de exportación y que sean comunes a la pre-solitud SOIVRE. Posteriormente estos archivos se desechan.**

**Cada mensaje txt de información en el documento que servirá para generar la presolicitud lleva un código identificativo (código RUE/ igual al de la casilla 7 del DUA) que se anotará y servirá de dato de trazabilidad para la empresa, entre DUA y solicitud y certificado SOIVRE.**

La aplicación guardará y mostrará la lista de las presolicitudes cargadas para que sean completadas en su momento por el operador. Éste podrá recuperar cualquiera de ellas con la identificación que se le dé de la misma, que coincidirá con el código RUE del mensaje que subió.

Se crea una nueva pantalla para cumplimentar el formulario de solicitud con esta utilidad, en ella se añade el campo de **identificación de presolicitud, que coincide con el ID del mensaje txt (código RUE) subido por el operador, identificación interna de la presolicitud, que llevará numeración diferente de las solicitudes una vez consolidadas.**

Sólo con la finalidad de ayudar a cumplimentar datos de producto se muestra en el formulario de presolicitud el campo de descripción del mismo que figura en el archivo txt. Esto facilitará la cumplimentación del campo con el código SOIVRE y descripción del producto.

Este sistema mantiene el flujo habitual de información, por el que se accede antes al Servicio de Inspección SOIVRE, se obtienen los certificados y luego se interacciona con la AEAT enviando el DUA en el que se incluyen, en su casilla 44, los certificados SOIVRE.

Una vez incluida la solicitud en el sistema, ya se trabaja con ESTACICE de la manera habitual. Incluido el envío de los resultados del control a la AEAT para el despacho de la mercancía.

## **4.- SOBRE EL FLUJO Y LOS CAMPOS CRÍTICOS**

Actualmente los operadores acostumbran a realizar envíos a RU, teniendo como únicos límites, los pedidos de los clientes y la gestión de la carga y de los envíos a través de los medios de transporte elegidos. La incorporación de gestiones aduaneras previas a los envíos no solo tiene la causa en el uso de las herramientas y de las gestiones en sí, sino también de los límites de flujo que se van a ocasionar por la falta de datos a partir de los cuales se pueda avanzar en los expedientes.

Analizado el tráfico ideal de flujos de información se ha concluido que:

1.- **Los datos de las matrículas** de los medios de transporte puede obtenerse muy tarde y ralentizaría el proceso. Actualmente ya se puede incluir las matrículas de los medios de

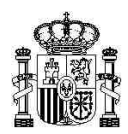

transporte en avanzado el control SOIVRE, **y siempre antes de incluir el resultado de control SOIVRE,** pues es un datos que debe tenerse antes de la emisión del certificado.

2.- En el caso de las frutas y hortalizas frescas (no para frutas uso industrial) **los datos del peso, valor, bultos y unidades** que se poseen **pueden no ser definitivos**, en el momento de enviar la solicitud a ESTACICE. En este caso **se va a permitir que el dato de peso definitivo se incluya al final, justo antes de incluir el resultado de control y de proceder a la emisión de certificados.**

Si el solicitante no dispone de los datos de peso definitivo, unidades, nº de bultos o envases, o valor, se le pide **que indique de manera provisional el dato promedio previsto.** Esta información se cumplimenta en los campos de la solicitud reservados hasta ahora para los datos definitivos. Para diferenciar que se trata de datos provisionales se seleccionará esta opción en una nueva casilla ("**dato provisional**") que aparece en cabecera.

**Hay que tener en cuenta que el dato promedio provisional debe ser lo más cercano posible al final consolidado que se incluirá una vez cerrada la operación y siempre antes de que se emita el resultado del control.** 

**Es muy importante insistir en que nunca se emitirán certificados, sin que se hayan consolidado como definitivos todos estos datos que se introdujeron como provisionales.** 

El solicitante tan pronto como tenga estos datos recuperará la solicitud y cumplimentará todos los datos definitivos. Para ello se le facilitará con una nueva consulta de "solicitudes incompletas". Al seleccionar una de ellas del listado, se abrirá el formulario de la solicitud y el usuario cumplimentará todos los datos que le falten.

Además la aplicación dejará un listado de solicitudes con datos a consolidar y dejará acceder a cada una de ellas y cambiar los datos para consolidarlos (sólo los datos provisionales, no el resto de campos). Las modificaciones relacionadas con otros campos deben informarse al SI SOIVRE para que éste los incluya.

De esta manera se puede adelantar el Análisis de riesgo y no se paraliza el proceso. Aunque la emisión de los certificados, no se produce hasta que no están consolidados los datos, se adelanta mucho flujo de trabajo. Gracias a esta nueva funcionalidad el interesado puede saber con tiempo si su mercancía va a ser controlada físicamente.

Cuando el operador entra en la pantalla para consolidar los datos provisionales y pasarlos a definitivos se pueden además modificar los datos provisionales, y no consolidar hasta más tarde.

En un primer momento no se cambiará el WS SOIVRE/Operador, por lo que los operadores que interactúen con ESTACICE a través de él **no pueden acogerse a la posibilidad de que estos campos sean provisionales**. Tan pronto como sea posible se abordará el cambio en el WS, por un lado para meter opción de datos provisionales y luego para consolidarlos a

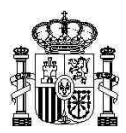

posteriori. El WS trabajará como hasta ahora, y si se beneficiará del análisis de riesgo automático.

## **5.- ANÁLISIS DE RIESGO AUTOMÁTICO**

Una de las mejoras, es la aplicación de un análisis de riesgo automático que va a permitir, para las partidas que no vayan a pasar por control físico, que se emitan los certificados de manera automática en unos minutos por el sistema. Se lanza cada 10 minutos.

Se trata de que el sistema discrimine entre las expediciones que, tras ser objeto de análisis de riesgo, finalmente no se van a controlar físicamente y las que sí.

Si se va a controlar físicamente, el sistema las parará y llegarán a las bandejas de trabajo de los inspectores, mientras que para aquellas que no se van a controlar se emita el certificado de conformidad SOIVRE de manera automática.

Las solicitudes se pueden recibir en cualquier momento del día y de la noche en las 24 horas, y si no se requiere actuación del inspector, en unos minutos se dispondrá del certificado SOIVRE para introducir en la casilla 44 del DUA y realizar el despacho.

El sistema pretende facilitar al operador la información de si va a ser controlado físicamente o no. De no controlarse físicamente el operador podrá disponer el envío de la mercancía en los tiempos que se viene realizando sin que sufra por este motivo paradas innecesarias, que entorpezca el flujo habitual.

El análisis de riesgo se pasará aunque en la solicitud haya campos que no estén consolidados con los datos definitivos. Si al pasar el análisis de riesgo sale circuito verde, se guardará el resultado del AR =V, se informará al operador, **pero sin emitir certificado**. Tan pronto como el usuario consolide como definitivos los datos incluidos como provisionales, el certificado se generará de manera automática.

Si el AR fuera naranja o rojo, la solicitud se recibe en las bandejas de trabajo de los inspectores y solo podrá introducir el resultado de control el inspector si estos datos están consolidados (del mismo modo que sucede ahora con el campo matrícula).

## **7.- POSIBILIDAD DE NO PASAR POR EL PUNTO DE INSPECCIÓN A EFECTOS DE CONTROL SOIVRE**

En lo relativo al control de calidad comercial SOIVRE el operador puede no pasar por el punto de inspección si el análisis de riesgo es verde.

Este nuevo sistema de trabajo **se basa en la confianza en los operadores económicos y en sus representantes aduaneros**, que van a poder conocer, incluso antes de la llegada de la mercancía al puerto o al punto de inspección, si su mercancía va a ser revisada o no, siempre que envíen las solicitudes o presolicitudes con la antelación suficiente a ESTACICE.

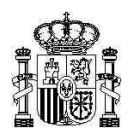

**Una vez emitida la resolución de conformidad a través del certificado, el interesado no podrá reemplazar, parte o toda, la mercancía amparada por el mismo, por otra mercancía, de la misma naturaleza o diferente, de igual o diferente calidad comercial. Tampoco podrá alterarla de ninguna otra manera.**

**Debe recordarse que cada certificado emitido solo sirve para la mercancía que el interesado declaró inicialmente en la solicitud SOIVRE correspondiente.**

**Cualquier cambio necesario debe ser consultado y gestionado con el SI SOIVRE que emitió el certificado**.

Una vez lanzada una solicitud para una determinada operación comercial no podrá enviarse otra nueva solicitud para la misma mercancía por parte del declarante.

El SI SOIVRE tiene la **obligación de velar por el cumplimiento de las normas de comercialización, y por cumplir las funciones y competencias que tiene encomendadas, por ello y para poder garantizar el correcto funcionamiento del sistema debe establecer unas medidas de garantías en el mismo.**

**Las medidas de garantía del sistema, encaminadas a comprobar que todo funciona correctamente pueden consistir en actuaciones posteriores a la emisión del certificado, eventualmente por parte del propio Servicio de Inspección SOIVRE o a través de las Aduanas, ante sospechas de incumplimiento o de forma aleatoria**.

Estas medidas de garantías, pueden resultar molestas puntualmente, pero son necesarias para poder dar las facilidades que se muestran en este documento, al mismo tiempo que se mantiene la solidez y robustez al sistema.

Por lo tanto, el operador y/o su representante aduanero debe tener en cuenta que la aduana de salida, y/o el S.I. SOIVRE, en cualquier momento puede comprobar si la mercancía coincide con la declarada. En caso de detección de cambios de mercancía respecto a la declarada, **esta incidencia se tendrá en cuenta en el análisis de riesgo de modo que en sucesivos envíos la mercancía será revisada en el punto de inspección.**

**Además el Servicio de Inspección SOIVRE podría tomar otras acciones jurídicas proporcionadas, en el caso de que se observen prácticas en relación con el envío de solicitudes o uso de los certificados en contra de los procedimientos establecidos.**

#### **8.- LAMEs (Lugares autorizados para la exportación de mercancías)**

Los operadores económicos titulares de los LAMEs, o sus representantes aduaneros, realizarán sus solicitudes de control a través de ESTACICE. Salvo que se les indique otra cosa por el centro de inspección SOIVRE de demarcación, se marcará como punto de inspección "LAME exportación".

Si bien de manera general serán visitados en sus instalaciones, si no es posible hacerlo porque, la realización de las mismas supone un dispositivo administrativo desproporcionado,

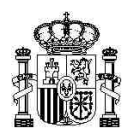

debido a la organización administrativa y los recursos de personal disponibles en ese momento, y en función de un análisis de riesgo, podrán ser derivados al punto de inspección para el control.

El Servicio de Inspección se reserva la opción de comprobar en las visitas periódicas la correcta utilización de los certificados emitidos en verde por el análisis de riesgo, o emitidos por el inspector con control documental o de segundo grado (tipo de control en que anteriormente la presentación de la mercancía se ha realizado una visita de control en las instalaciones según el artículo 6.5 de la Orden PRE 3026/2003).

En caso de irregularidad detectada se tendrá en cuenta en el análisis de riesgo y será requerido el paso a través del punto de inspección durante los siguientes envíos.

En caso de irregularidades reiteradas se podrá retirar el informe favorable dado a la AEAT para la concesión de la utilización del LAME.

## **9.- OTRAS INFORMACIONES DE INTERÉS**

El cambio en la aduana de salida respecto a la prevista no ha de influir en la gestión aduanera, pues el certificado SOIVRE puede utilizarse para despachar la mercancía en cualquier Aduana.

En relación con las Multicargas en un contenedor, para diferentes destinatarios. Se cumplimentará en diferentes solicitudes SOIVRE y DUAs según sea el exportador y el destinatario aunque vaya en el mismo medio de transporte.

Si no se posee la factura definitiva, en el momento de presentación de la solicitud o presolicitud, se aceptará la factura proforma, pero debe adjuntar la definitiva, en todo caso, cuando se tenga, **siempre antes de emitir el resultado de control.**

#### **10.- MÁS INFORMACIÓN**

Más información sobre el detalle de funcionamiento de las mejoras será incluida en ESTACICE Internet. [https://estacice.comercio.es/,](https://estacice.comercio.es/) en los tutoriales y ayudas correspondientes.

Para solventar dudas puede dirigirse al Servicio de Inspección SOIVRE más cercano.

Madrid, 30 de Noviembre de 2020

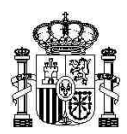

# Anexo I 6. Ejemplos CUSDEC/EXPORTACIÓN, DUA DE EXPORTACIÓN

DUA DE EXPORTACIÓN

UNB+UNOA;1+01234567F:ZZ+AEATADUE:ZZ+010917:0833+00294' UNH+REF789012+CUSDEC:1:921:UN:ECS003<br>BGM+830+123412341234+9<br>CST++EX;104;141134+1234+9 LOC+35+ES:141 LOC+42+ES:141.000801<br>LOC+42+ES:141.000801<br>LOC+43+5811:143+ECN010::148<br>LOC+13+::ESXA28000021;<br>DTM+128:20010831:102<br>GIS+0:109:141 GIST-1:10:14<br>GIST-1:10:141:RMC<br>EQD+CH+::MAX<br>EQD+CH+::JIS<br>SEL+2+CA::CR6589-T12587<br>SEL+2+CA::CR6589-T12587<br>SEL+2+CA::HY)23456789G600 FTX+PAI+A' RFF+AB13MISEEEB44331<br>RFF+AB13MISEEEB44331<br>TPL+::M-1234-GD:ES"<br>TDT+12++3"<br>TDT+12++3"<br>TDT+3++4%MION<br>NAD+EX+ESA01010101;148++EXPORTADORA ESPANOLA S.A.+BASOA 6+VITORIA++01012+ES"<br>NAD+EX+++NORON EHF+SKUTUVOGUR 7+104 REYKIAVIK++ MOA+ZZZ-EUR UNS+D<br>
CST +1+00010399991103400:122:148+10.00:117:141+RSP;117:148+1234<br>
FTX+AAA+++CALZADO DE PIEL DE COCODRILO PARA SENGRA<br>
FTX+REG+++30300;;;TEXTQ DE INDICACIONES ESPECIAL<br>
LOC+17+ES;;141+22:148<br>
MEA+AAB+G+KOM(123.4)<br>
MEA PCI++MARCAAAAA-50+BX<br>MOA+123:8527,45 NOW-TEEN-2017<br>RFF+AAE:DUA08E800280112345678001:Z<br>DOC+<sub>U2</sub>0380+E8-187/10<br>DOC+<sub>U2</sub>0380+E8-187/10<br>DOC+<sub>U2</sub>0003+E9-020001102::85DCEA402612200100000000132485<br>DTM+137:010715:101 UNS+S"<br>CNT+5:1" CNT+11:50'<br>UNT+25:REF123451' UNZ+1+00294\*

> MINISTERIO DE INDUSTRIA. COMERCIO Y TURISMO